## MUS:4250:0001 COMPOSITION: ELECTRONIC MEDIA I Fall 2016

## **Strip Silence**

- 1. As will be discussed in class, a small group of individual sounds can be copied, pasted, and transformed into a soundfile. The entire soundfile can be copied and transformed by another operation. The transformed soundfile can itself be copied and transformed into yet another soundfile.
- 2. Working this way with sounds is a fairly easy way to create a large number of sounds to be used in Pro Tools. Once these soundfiles are imported into Pro Tools, the user needs to extract the individual sounds. Once these individual sounds are extracted, they can be treated like independent regions in the edit window.
- 3. Extracting a large number of regions in Pro Tools using copy, cut, and paste techniques can be highly labor-intensive. To minimize such work, an edit tool called Strip Silence can be used, as discussed below.
- 4. To use Strip Silence, do the following:

a. Import a soundfile and place it in the edit window, as shown below.

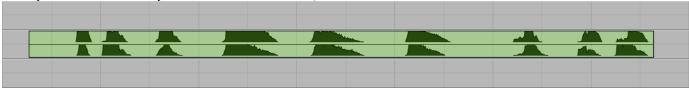

b. From the Edit Menu, select Strip Silence. A window like the one below will appear:

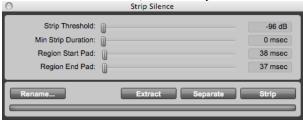

c. After highlighting the desired region, move the Strip Threshold slider until white borders surrounding the individual sounds appear, as shown below.

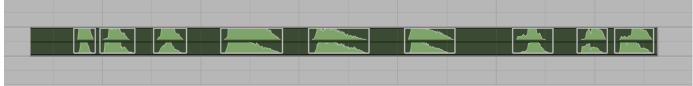

- d. If the original soundfile has been prepared such that each sound is distinctly separated by silence, the other three sliders can be disregarded, as discussed in class.
- e. It can be useful to automatically name each new region. To do this, click on the Rename button. A window will appear like the one below.

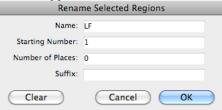

f. Type your initials or other identifier in the Name field. Then, type the number 1 in the Starting Number field.

g. To strip the silence, click on the Strip button. The silence in the original soundfile will be removed, leaving the individual regions in place, as shown below.

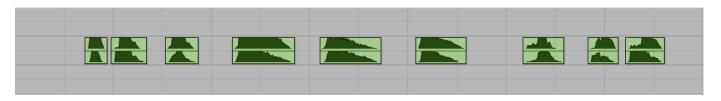

h. Confirm the names by double-clicking on the new regions, as shown for the first three regions below.

| Name                       | Name                       | Name                       |
|----------------------------|----------------------------|----------------------------|
| Name the region:<br>LF1-01 | Name the region:<br>LF1-02 | Name the region:<br>LF1-03 |
|                            |                            |                            |
| Cancel                     | Cancel                     | OK Cancel OK               |

i. If two or more regions are selected for Strip Silence, the borders tend to group individual sounds together, as shown below.

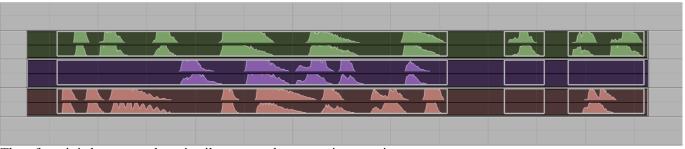

Therefore, it is best to apply strip silence to only one region at a time.